# USB reverse engineering

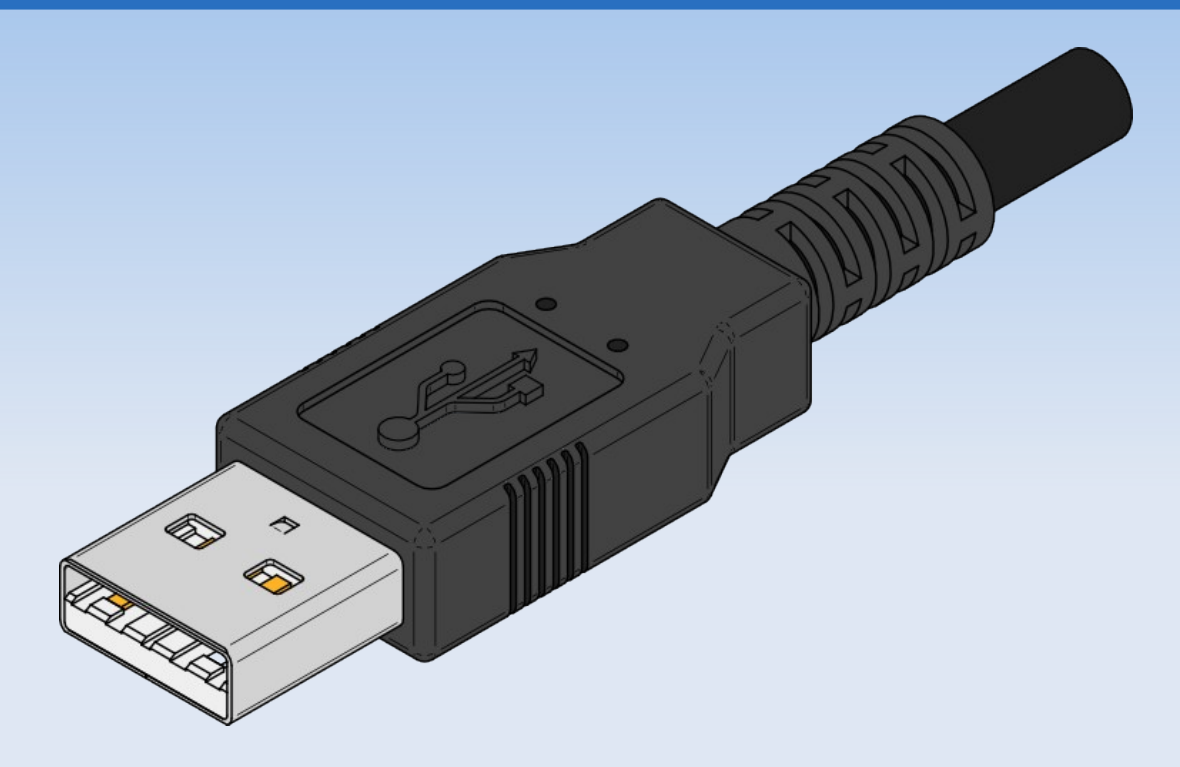

## Alexander "alech" Klink darmstadt.ccc.de!alech

Chaostreff Darmstadt 17.03.2009

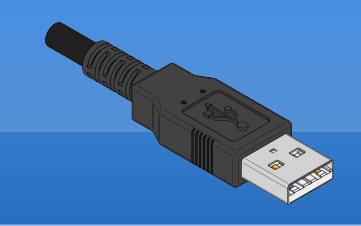

USB reverse engineering

agenda

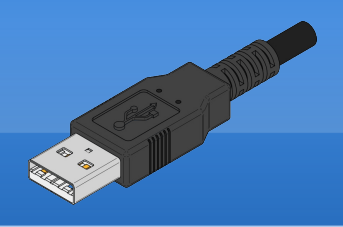

- ¦ Warum?
- ¦ Wie?
- ¦ Alternativen
- ¦ Q & A

## ¦ (evtl.) Ausprobieren

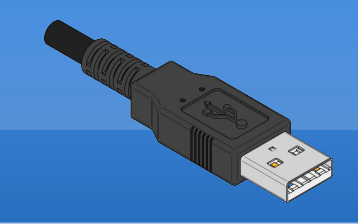

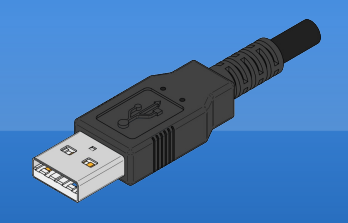

- ¦ Freie Software für USB-Devices
	- ¦ Konkret: Sony α700 DSLR
- ¦ (Security-)Analyse des Traffics
	- ¦ z.B. PINs bei Smartcardlesern
	- ¦ Software-Protection-Dongles
- ¦ "Because we can!"

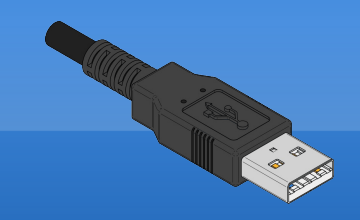

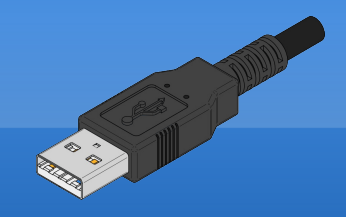

Annahme: (Windows-)Software  $\mathbf{\P}$ vorhanden

Sniff

Replay  $\mathbb{I}$ 

**T** (Educated) Guessing

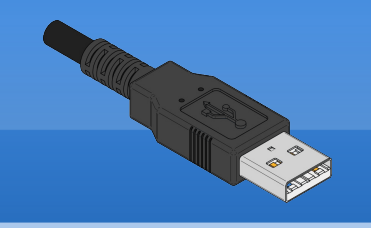

#### WIE? - SNIFFEN

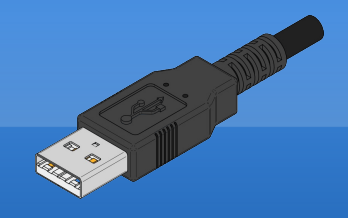

## Usbsnoop von Benôit Papillaut

#### **Solution** Sniffer for USB

 $\mathbf \P$ 

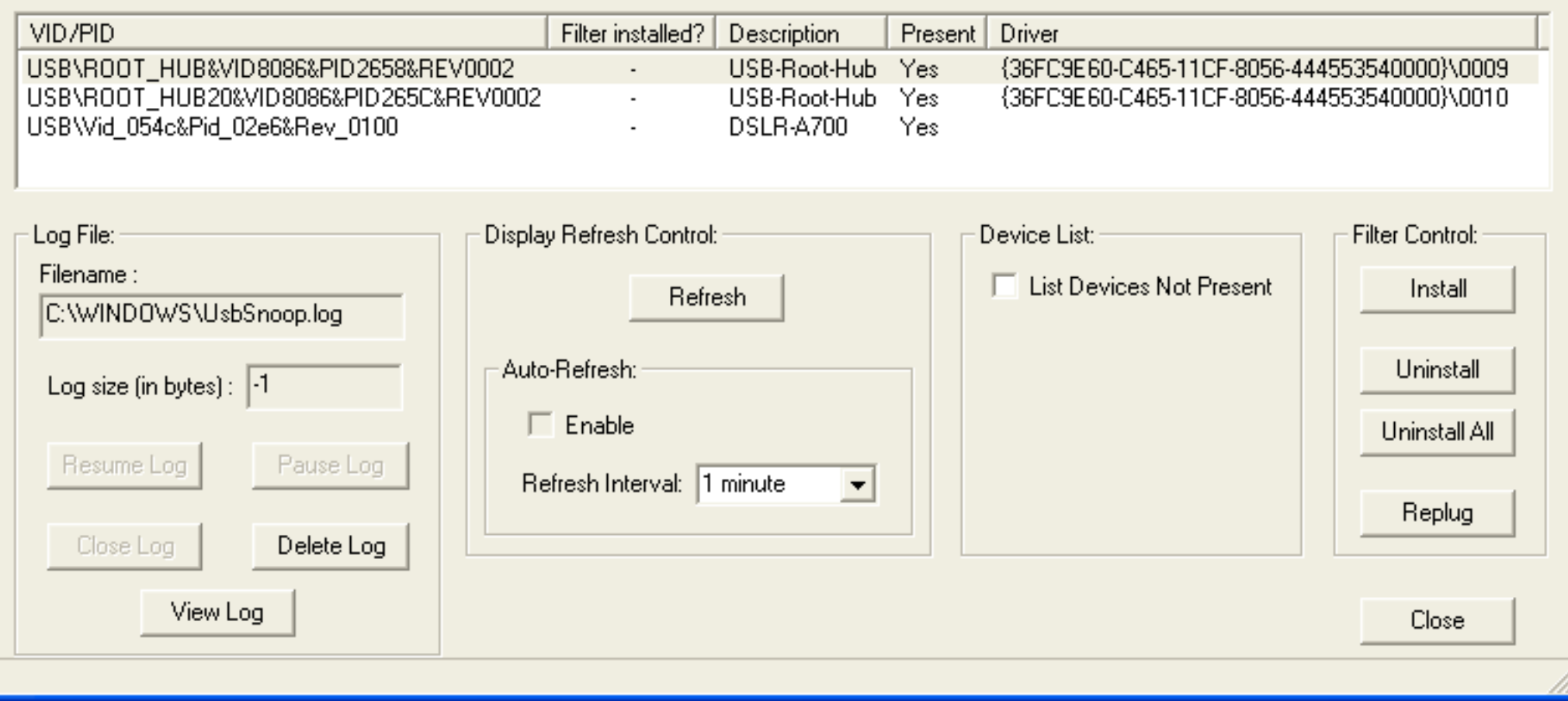

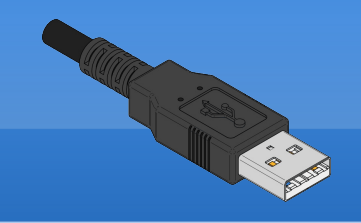

#### WIE? - SNIFFEN

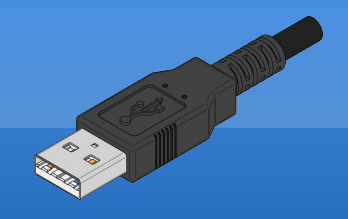

#### Produziert (große) Logfiles:  $\mathbf T$

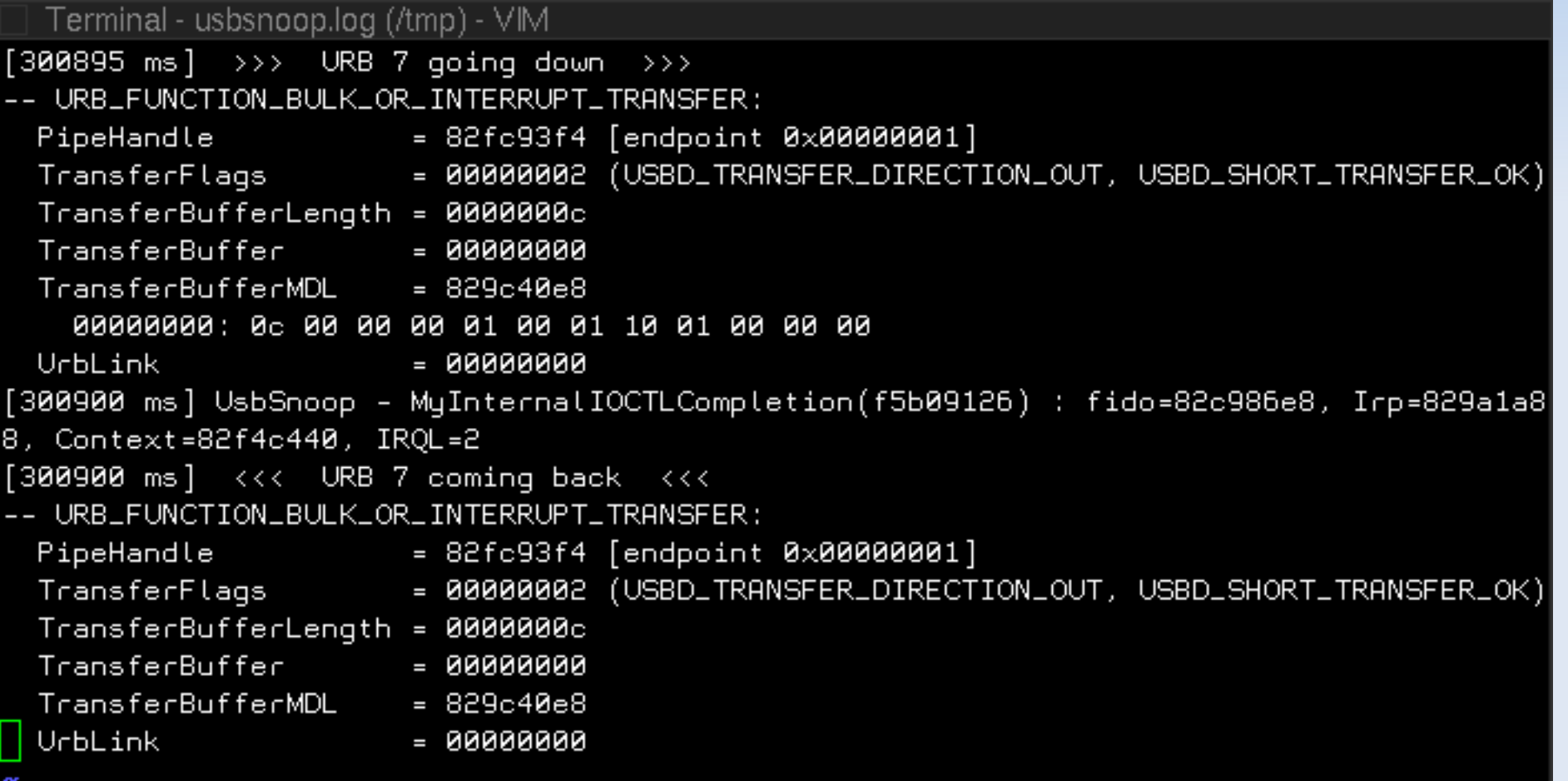

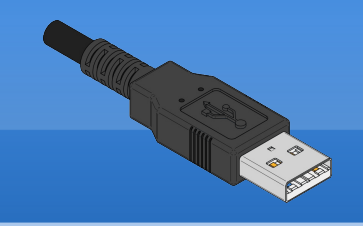

## Wie? – Replay

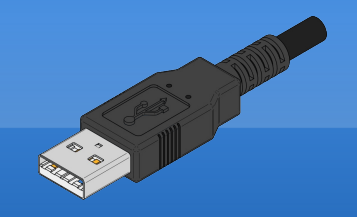

- **Praktisch wenn wenig Traffic**
- ¦ Sony α700 produziert viel "NOP"- **Traffic**
- ¦ Replay um rauszufinden, wo bzw. wann wirklich was passiert
- ¦ usbsnoop2libusb.pl

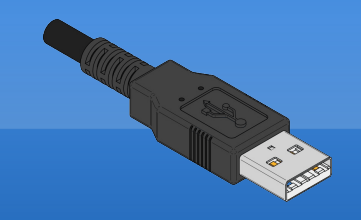

#### WIE? - REPLAY

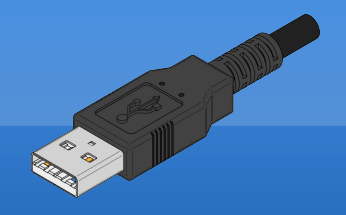

## **Generiert C-Code (libusb)**

```
Terminal - shutter.c (~/devel/alphamote) - VIM
   ret = usb_bulk_write(devh, 0x00000001, buf, 0x0000010, 1000);
   printf("3982 bulk write returned %d, bytes: ", ret);
   print_bytes(buf, ret);
   print(f("\n^n));
   usleep(7*1000);
   memcpy(buf, "\x0e\x00\x00\x00\x02\x08\x07\x92\x0e\x05\x00\x00\x02\x00", 0x000
0000el:
    ret = usb_bulk_write(devh, 0x00000001, buf, 0x000000e, 1000);
   printf("3983 bulk write returned %d, bytes: ", ret);
   print_bytes(buf, ret);
   print(f("n");
   usleep(6*1000);
   ret = usb_bulk_read(devh, 0x00000082, buf, 0x0000200, 1030);
   printf("3984 bulk read returned %d, bytes: ", ret);
   print_bytes(buf, ret);
   print(f("\n'\n');
   usleep(68*1000);
   memcpy(buf, "\x0c\x00\x00\x00\x01\x00\x08\x92\x0f\x05\x00\x00', 0x00000c);
   ret = usb_bulk_write(devh, 0x00000001, buf, 0x000000c, 1000);
   printf("3985 bulk write returned %d, bytes: ", ret);
    print_bytes(buf, ret);
   print(f("\n'\n');
   usleep(4*1000);
   ret = usb_bulk_read(devh, 0x00000082, buf, 0x0000200, 1030);
   printf("3986 bulk read returned %d, bytes: ", ret);
   print_bytes(buf, ret);
   print(f("\n'\n');
   usteep(9*1000);
                                                                48,143%
```
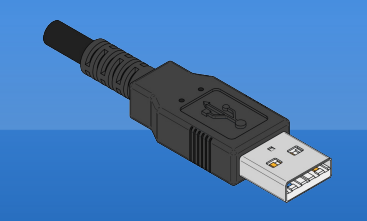

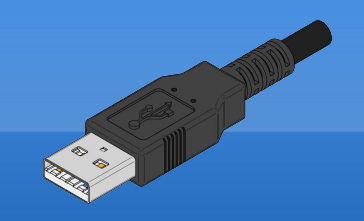

- Output der Antworten anstarren  $\mathbf{\P}$
- #ifdef  $0/$  #endif
- **Strukturen bzw. bereits bekannte** Protokolle identifizieren
	- im konkreten Fall: PTP-Erweiterung

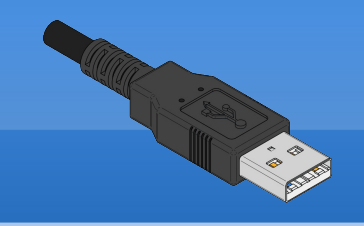

### alternativen

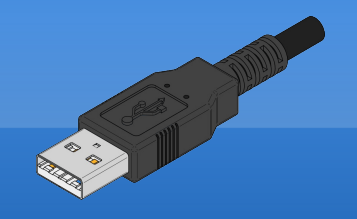

- **I** Hardware USB-Analyzer
	- Sicher schick, kostet aber \$\$\$
- **T** Virtual USB Analyzer von VMWare
	- wird benutzt um deren USB- $\blacksquare$ Stack zu testen
	- **1 GUI mit Timeline, Diff-Modus**

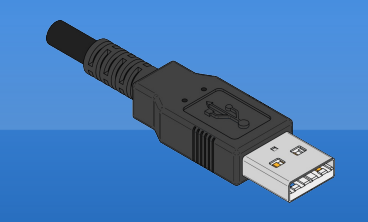

 $Q & d$ 

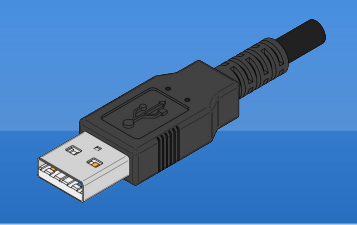

# **Danke!**  $0 & A$

USB Reverse Engineering. Chaostreff Darmstadt. 17.03.2009. Alexander "alech" Klink

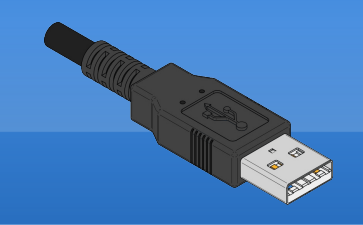

## USB reverse engineering

## **LINKS**

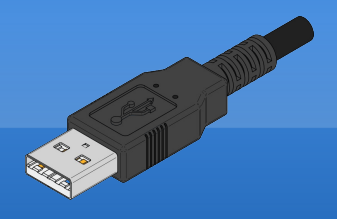

## ¦ Usbsnoop

- ¦ <http://benoit.papillault.free.fr/usbsnoop/>
- usbsnoop2libusb.pl
	- <http://iki.fi/lindi/darcs/usbsnoop2libusb/usbsnoop2libusb.pl>
- ¦ Virtual USB Analyzer
	- ¦ <http://vusb-analyzer.sourceforge.net/>
- ¦ Alphamote
	- <http://repo.or.cz/w/alphamote.git>